## 1.INSTALL

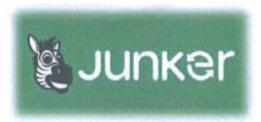

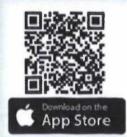

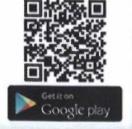

## 2. OPEN

Open the Junker app and click on the menu, "services" and after on "QR Code"

## 3. ADD

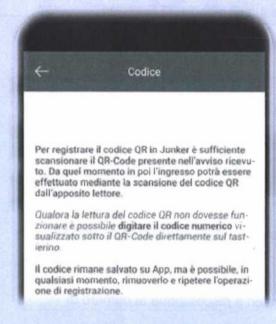

## 4. SCAN

Scan the QR Code and save

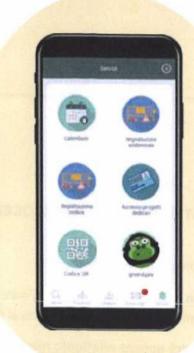

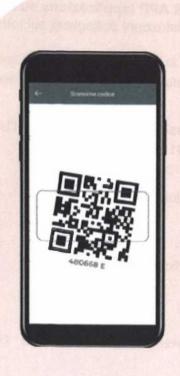